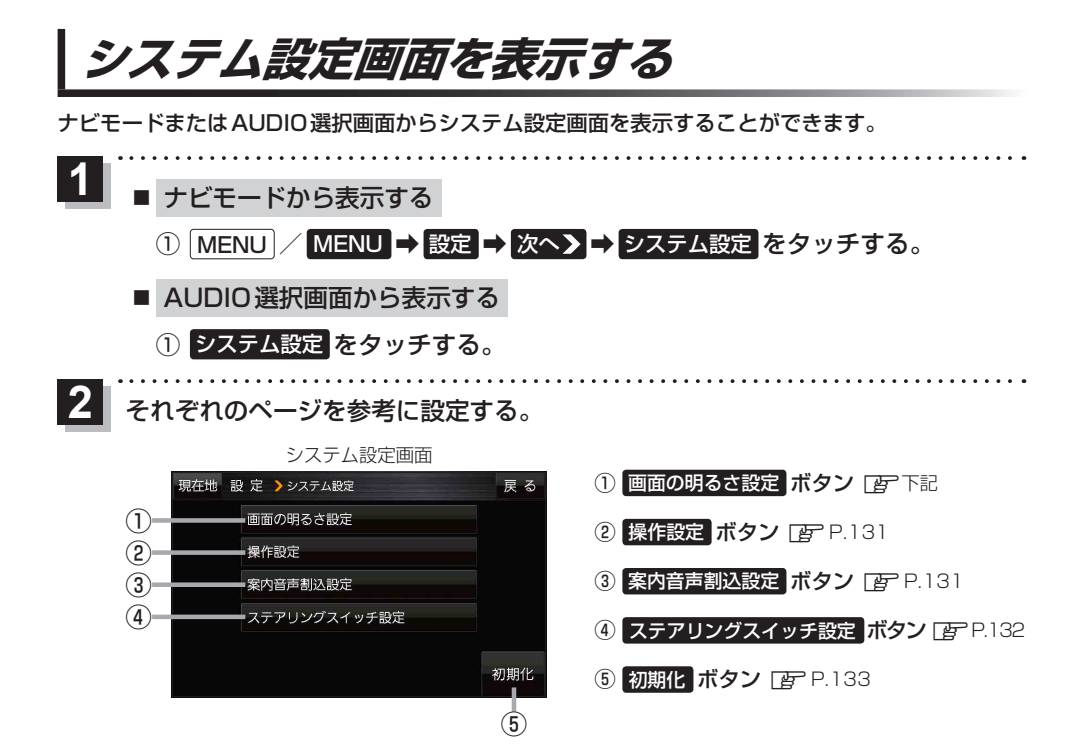

## **画面の明るさを調整する**

画面の明るさを調整することができます。

システム設定画面で 画面の明るさ設定 をタッチする。 **1**

图

:画面の明るさ設定画面が表示されます。

● **2 をタッチして画面の明るさを調整する。** 

● TV(ワンセグ)、各AUDIOモードは下記から設定を行うことができます。 ・TV(ワンセグ) :TV(ワンセグ)受信画面でボタンを表示させ、 メニュー ➡ 各種設定 ➡ 画面の明るさ をタッチする。 ·各AUDIOモード:各AUDIOモード画面で ※ をタッチする。 ●TV(ワンセグ)、各AUDIOモードの画面の明るさ設定画面で 画面OFF をタッチすると、画面を 消すことができます。「AP P.22 お知らせ

●車のライトがON/OFFそれぞれの状態で、異なる値を設定することができます。

● リヤビューカメラの画面の明るさ調整についてはLPPP.136をご覧ください。